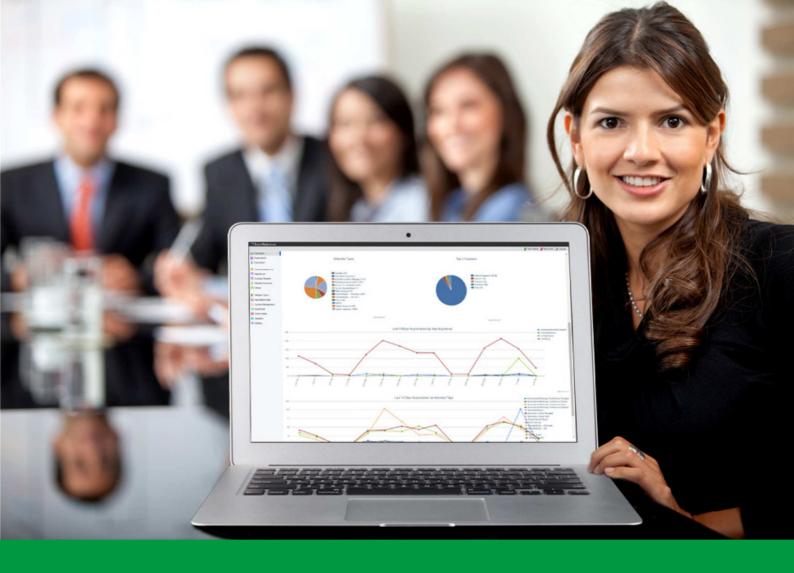

## How to:

Send an E-blast

EventReference User Guide #14

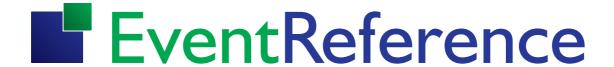

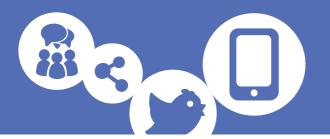

First you need to set up the email that you want to send. For assistance with this, please see *User Guide #10 'HOW TO: Add Content to your Events'*.

The first thing you need to do is create and store a report containing all the people who are to receive the email.

Click on Registrations and use the options and filters to get the data you need. For more information on this, see *User Guide #12 'HOW TO: View Your Registration Data'*.

Store the data as a report.

Select Communications List from the menu on the left.

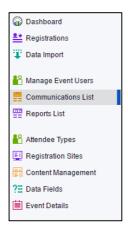

Click

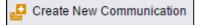

Select E-Blast from the Communication Type dropdown, type a title for the communication (this is for your reference), select the report that is to be used and select the email content to be sent from the drop down lists.

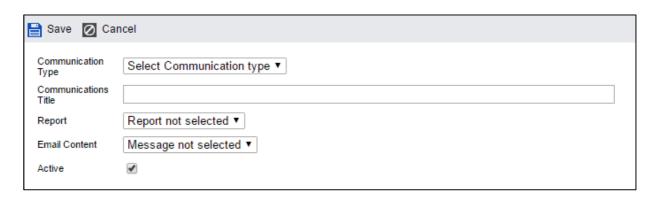

Click

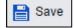

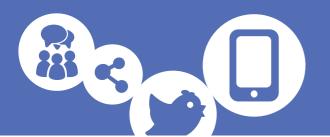

You will then see the screen listing all the E-Blasts you have created.

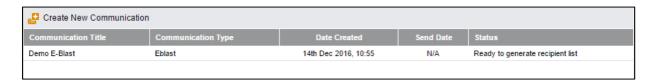

Double click on the E-Blast name.

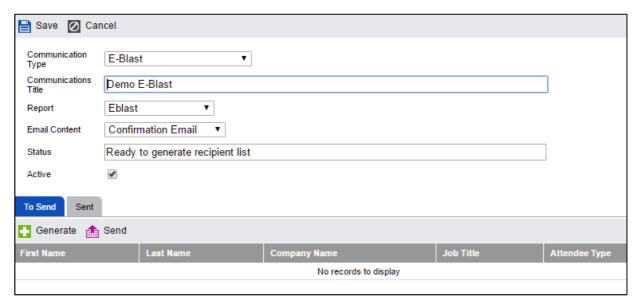

You will need to generate the E-Blast before you can send it. Click

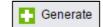

Confirm that you want to generate the E-Blast by typing 'CONFIRM' in the box as directed.

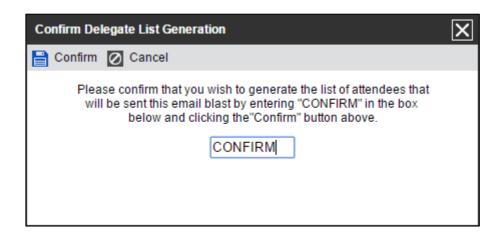

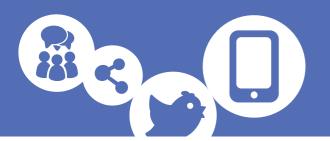

A message will be displayed which tells you how many records have been added. You will then see the list of recipients for the email blasts.

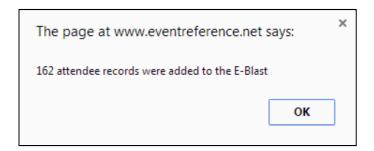

Click

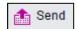

Confirm that you want to send the email by typing 'CONFIRM' in the box as directed.

You will be shown a message which tells you that 'the e-blast is now queued for sending'.

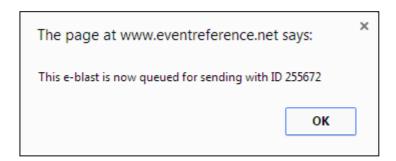

The next screen shows you the progress of your E-Blast and when it is finished, you will see that it has the status 'Complete'.

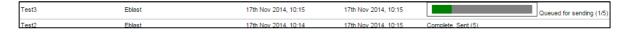

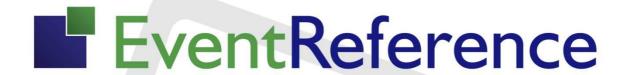

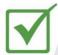

**Event Registration** 

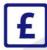

Paid Registration

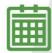

**Event Management** 

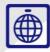

WebBadging

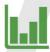

**Event Reporting** 

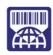

WebScanning

## YOUR EVENT. YOUR WAY.

Self-service registration & badging

"I've signed up for EventReference"

"I can't believe how easy it is to get all the reports I need"

"I found it to be fast, powerful and easy to use for my event"

"I was able to extract the information easily, which is perfect"

"Being able to target helped drive my registration numbers up

## What our customers say...

"We have been using EventReference through RefTech for over two years now and in this time we have seen it develop and progress constantly. As a small, independent conference organiser, Opening Doors & Venues needed a straightforward, pay-per-event platform for gathering registrations, that would be easy to manage in-house - it is exactly what EventReference offered us. We use the platform for both free-to-attend and paid-for registrations with multiple attendee types and varied fee structures and find the interface very user friendly, whether it is for building a landing page or formatting the registration form. We must also applaud the RefTech staff for their patience and promptness in providing the support we constantly require - even though at times we ask the oddest of questions!"

Madalina Marincas, OPENING DOORS & VENUES

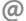